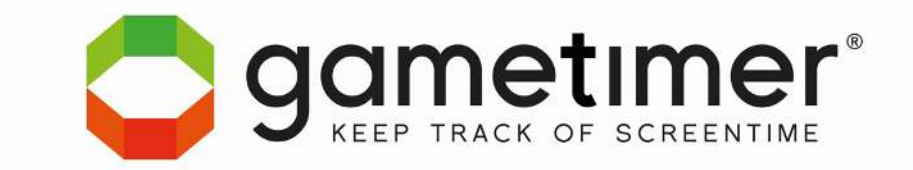

### **Introduction**

*Your child usually goes to bed at 9:00 pm, but he / she is watching a movie that ends at 9:10 pm.* 

### *How do you deal with that?*

### **5 tips for using the Gametimer:**

- 1. By giving them a little "leeway", the Gametimer will be accepted quickly. Your child is responsible for his/her screen time within the limits set. This takes some getting used to for everyone, but children learn quickly.
- 2. Talk to your child and agree with him/her on the daily screen time that will be allowed. If your child is encouraged to think about daily screen time, you will get support from him/her. Make a new agreement if, for example, there are changes to the school schedule.
- 3. Children know when playtime has passed. After this, the child has the opportunity to close or end the game properly.
- 4. Gametimer's goal is awareness. Children learn that Pause and Stop are part of gaming and screen use. Do not pay too much attention if the Gametimer is not used if you are not around. You can see the playing times of the last 7 days in the statistics.
- 5. Making agreements about gaming and screen time is not easy. This is mainly because children do not have set times. If you set up a good programme in the Gametimer, your child will be able to easily plan his/her daily screen time.

Thank you for purchasing the Gametimer. For questions or suggestions you can always contact us.

Yours faithfully,

Gametimer Team info@gametimer.com

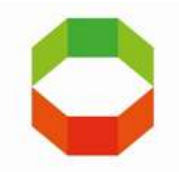

## **User Guide and installation**

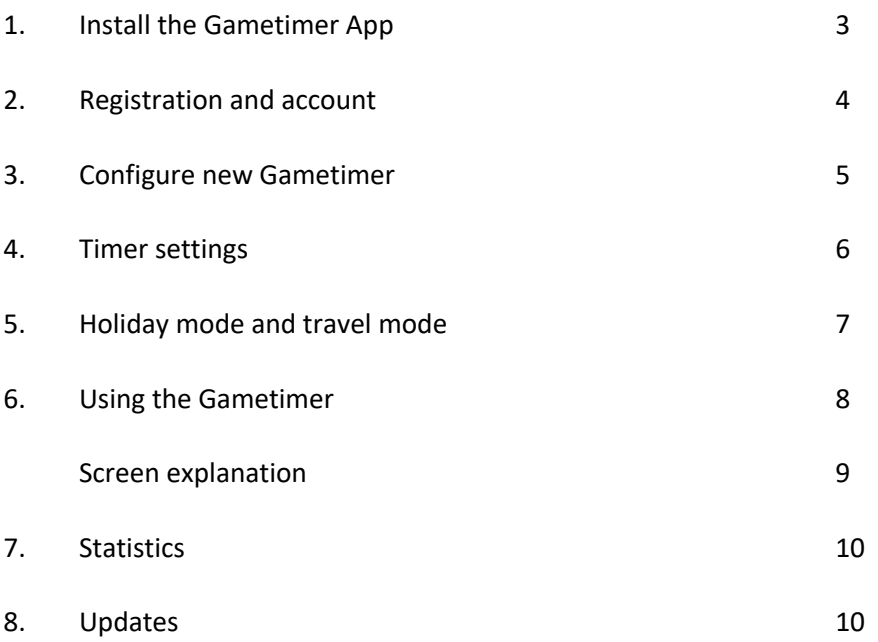

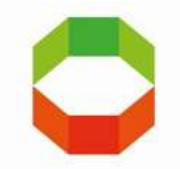

## **User Guide and installation**

### **Unpack and check the Gametimer:**

- Remove the Gametimer from the packaging.
- Please dispose of packaging material responsibly.
- Make sure the package contains the following contents, and that the Gametimer and accessories are not damaged.
	- 1 x Gametimer
	- 1 x Micro USB cable
	- 1 x Warranty and Safety Instructions booklet
	- 1 x User guide and Installation booklet

### **Charging the Gametimer:**

### The Gametimer must be fully charged before use.

- Place the Gametimer on a horizontal and stable surface and, using the Micro USB cable, connect the Gametimer to a laptop or a USB adapter (not included) that is connected to a suitable, properly installed and accessible power outlet.
- The battery indicator on the LED screen shows that the battery is charging.
- The Gametimer is fully charged when the battery indicator is no longer visible when the display is off.

## **1. Install the Gametimer app**

To use the Gametimer you must install the Gametimer App.

- A supported smartphone or tablet with bluetooth and an internet connection are required.
- Access to the location is required when using the app. Make sure the bluetooth and internet connection are active on your device.
- Download and install the Gametimer App from the App Store or the Google Play Store.
- Open the App and follow the instructions
- Open de App en volg de instructies.

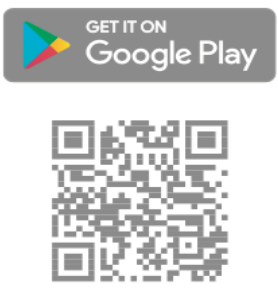

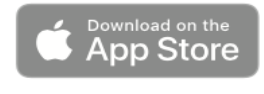

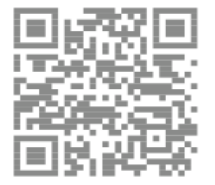

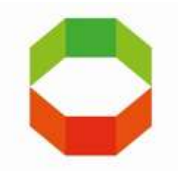

## **2. Registration and account**

- 1. Open the **Gametimer App**. The **terms and conditions** for use screen will open.
- 2. Tap **Agree** to accept the safety instructions and user contract. The **Login** and **Register** screen will open.

*NOTE. Make sure the Gametimer is within Bluetooth range and location access is turned on.*

- 3. Tap **Register**. The *Create a new account* screen will open.
- 4. Choose your title and enter your name, e-mail and password in the appropriate fields.

*NOTE. The password must be at least 8 characters long and contain a lower-case letter, capital letter, number and special character.*

- 5. **I accept the general terms and conditions**.
- 6. If desired, turn **Sign up for newsletter** on or off.
- 7. Tap **Create account**. The **Verification** screen will open.
- 8. Open your e-mail and follow the instructions in the e-mail to verify your account

*NOTE. Check your spam folder if you cannot find the e-mail.*

- 9. Go back to the Gametimer App and tap **e-mail is validated**. The **Login/Register** screen will open.
- 10. Type your e-mail and password. Tap **Log In**.
- 11. Select your country and language. Then enter your city. Tap **Next**.
- 12. Tap N**ext**. The **Configure a new Gametimer** window will open.

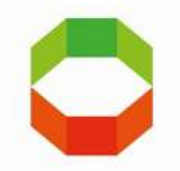

## **3. Configure a new Gametimer**

- 1. Make sure Bluetooth and location access is turned on on your mobile device.
- 2. Tap **New Gametimer**. Tap **Next**. The App will search for your Gametimer. The **Select your Gametimer** screen will display the Gametimer found.
- 3. Tap the found Gametimer. Your mobile device will connect to the Gametimer. Once the connection is established, the **colour selection** screen will open.
- 4. Choose the colour of your Gametimer. Tap **Next**.
- 5. The **Gamer Profile** window will open.
- 6. Select **Girl** or **Boy**. Type the **Name**, **Date of Birth** in the appropriate fields.
- 7. Tap **Next**. The **General Settings** screen will open.
- 8. If desired, you can change **Active hours**, **Play time**, **Number of games** and **Wait time** here. See **Timer settings (H4)** to change the settings later.
- 9. Tap **Next**. The set playing time is configured with the Gametimer. You will hear a *beep* once the configuration has been completed. The **Timers** window will open.
- 10. The game time and user have now been added.

*NOTE. Go to settings to see if the Gametimer needs an update. See H8 in this case.*

### **Add multiple Gametimers**

It is possible to add multiple Gametimers to the App.

### **To add a Gametimer:**

- 1. Make sure you are logged in and that the **Timers** screen is shown.
- 2. Tap **New Gametimer**. The **Configure Gametimer** screen on
- 3. Follow steps 1 to 10 of **Configure a new Gametimer (H3)**.

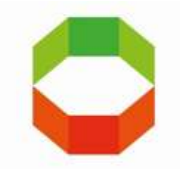

### **4. Timer settings**

- 1. Tap the player's name below the **Timers** screen.
- 2. A schedule will open with which you can enter the desired playing time per day and in holiday mode.
- 3. Tap the day for which you want to change the playing time.
- 4. If desired, change Active Hours, **Play Time**, **Number of Games** and **Wait Time**. Tap **Back**.
- 5. Repeat this for the other days. Tap **Save**.
- 6. The set times are configured. You will hear a *beep* and the desired schedule is now on the Gametimer.

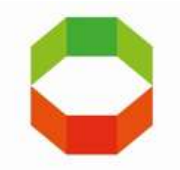

# **5. Holiday mode and travel mode**

### **Holiday mode**

The Gametimer contains a holiday mode. Holiday mode can be turned on to activate different play times during holiday periods. When holiday mode is activated, it over-rides the normal playing times (weekly clock). To set the holiday settings, see **Changing holiday settings**.

### **To activate holiday mode:**

- 1. Make sure you are logged in and that the **Timers screen** is shown.
- 2. Tap  $\mathcal{L}_{\mathsf{to}}$  activate a user's holiday mode. Holiday mode is activated when the holiday mode symbol is red.
- 3. Tap  $\triangle$  to turn off a user's holiday mode. Holiday mode is disabled when the holiday mode symbol is black.

### **Change holiday settings**

The Gametimer contains a holiday mode. Holiday mode can be turned on to activate different play times during holiday periods.

### **To change the holiday settings:**

- 1. Make sure you are logged in and that the **Timers screen** is shown.
- 2. Make sure travel mode is not activated.
- 3. Tap the desired user whose settings you want to change.
- 4. Tap **holiday**.
- 5. If desired, change **Active Hours**, **Play Time**, **Number of Games** and **Wait Time**.
- 6. Tap **Back**. Tap **Save**.

### **Travel mode**

The travel mode is the digital on/off button of the Gametimer.

To activate travel mode:

1. Make sure you are logged in and that the Timers screen is shown.

2. Tap to activate a user's travel mode. The travel mode is activated when the travel mode symbol is red.

3. After the travel mode is enabled, there is a 1 minute wait before you can switch it off. When switched off, a completely new day programme is loaded.

4. Tap to turn off a user's travel mode. Travel mode is disabled when the travel mode symbol is **black**.

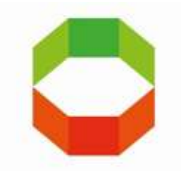

# **6. Using the Gametimer**

### **To start, stop and pause the Gametimer:**

- 1. To start the Gametimer, place the Gametimer on a stable and horizontal surface with the green part on top. The LEDs show a representation of the remaining playing time. The exact playing time is shown on the screen. Once the playing time is up, the waiting time is displayed on the screen. Once the waiting time is up, you can continue with the next game time. This continues until the number of set playing times has been reached. Once the set number of playing times has been reached, the screen will show a stop sign and the Gametimer will beep. Place the Gametimer with the red part on top. The sound will now stop.
- 2. The Gametimer can be paused in the meantime (while playing) by placing the Gametimer horizontally. You will hear a beep, and the screen will show a pause character. Every minute, you will hear a double beep. This will remind you that the Gametimer is in pause mode. The beep prevents the user from setting the Gametimer in pause mode and then continuing to play without using up their time. For the first five minutes you will hear two beeps per minute. Then you will hear two beeps every 15 seconds.
- 3. To stop the Gametimer, place the Gametimer with the red part on top. The screen shows a stop sign. After 30 seconds the display will show the day time. If you cancel a game using stop, the game can be resumed (without pause) by turning the Gametimer back over to green.

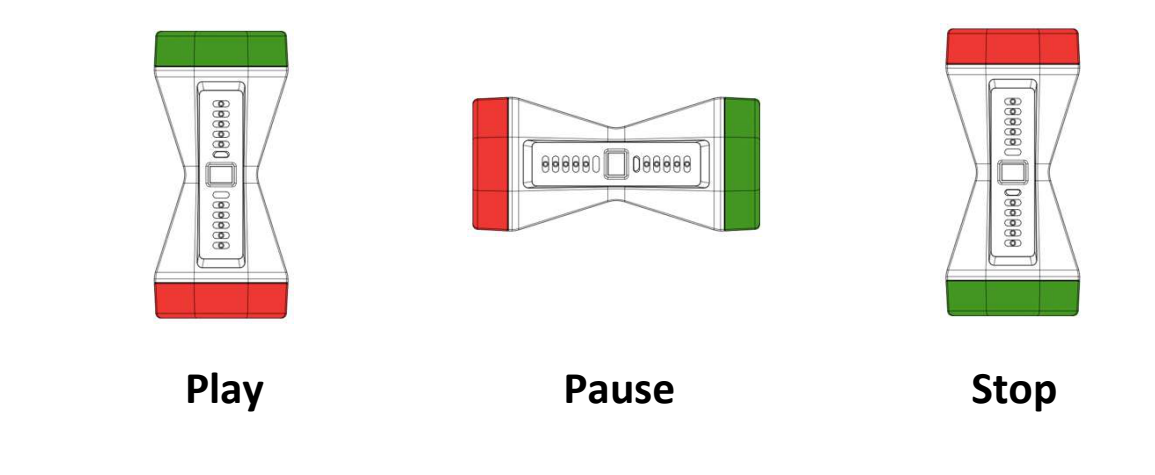

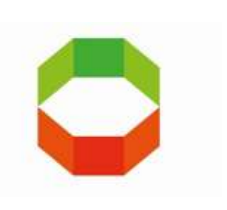

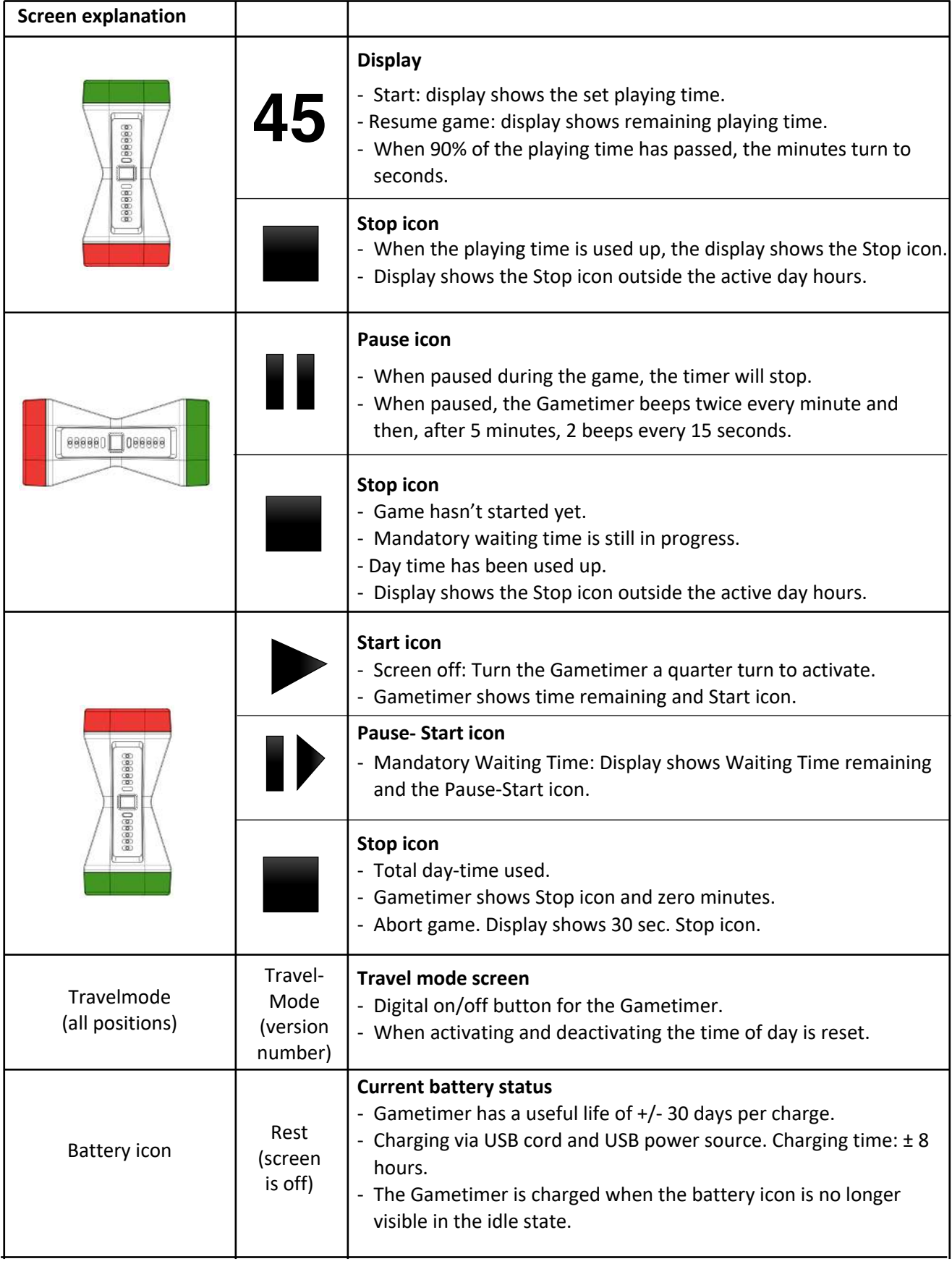

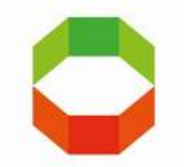

## **7. Statistics**

In the **Statistics screen** of the Gametimer App, you will find the weekly played times of the user. This gives you a clear overview of the weekly times played.

The green lines in the graph indicate how much time has been set per day in the week. The red line is the time played, and these fill up the green lines from bottom to top.

- 1. Tap the desired user.
- 2. The statistics of the chosen user will be displayed.

# **8. Updates**

#### **Updating the Gametimer:**

- 1. Make sure you have a bluetooth connection that is connected to the Gametimer, and that you are connected to the internet.
- 2. Go to **Settings**. When **Update** is displayed, it means a new update is available.
- 3. Tap **Update** and confirm. While the update is in progress, remain in the vicinity of the Gametimer. The update process may take a few minutes.
- 4. When the update is complete, you will receive a confirmation. The new firmware is installed on the Gametimer.